## **APPLE MAIL**

Segnare i messaggi come posta indesiderata o accettata.

- 1. Nell'app Mail sul Mac, seleziona un messaggio.
- 2. Esegui una delle seguenti azioni:
- Se Mail contrassegna erroneamente un messaggio come indesiderato: fai clic su "Sposta in Entrata" nel banner del messaggio oppure fai clic sul pulsante "Non è indesiderata" nella barra strumenti di Mail (oppure usa Touch Bar). Mail sposta il messaggio nella casella di posta Entrata.
- Se Mail non contrassegna un messaggio come indesiderato: fai clic sul pulsante Indesiderata nella barra strumenti (oppure utilizza Touch Bar). Mail sposta il messaggio nella casella Indesiderata.

Ogni volta che confermi o rimuovi il contrassegno di un'email come indesiderata, la funzionalità del filtro corrispondente migliora e Mail identifica in modo più accurato la posta indesiderata.

## **Suggerimenti**: Aggiungere il relativo mittente info@lindipendente.online a propri contatti/rubrica

## **Guida**

macOS High Sierra - <https://support.apple.com/it-it/guide/mail/mlhlp1065/11.0/mac/10.13> macOS High Mojave - <https://support.apple.com/it-it/guide/mail/mlhlp1065/12.0/mac/10.14> macOS High Catalina - <https://support.apple.com/it-it/guide/mail/mlhlp1065/13.0/mac/10.15> macOS High Monterey - <https://support.apple.com/it-it/guide/mail/mlhlp1065/15.0/mac/12.0> macOS High Ventura - <https://support.apple.com/it-it/guide/mail/mlhlp1065/15.0/mac/13.0> macOS High Sonoma - <https://support.apple.com/it-it/guide/mail/mlhlp1065/16.0/mac/14.0>

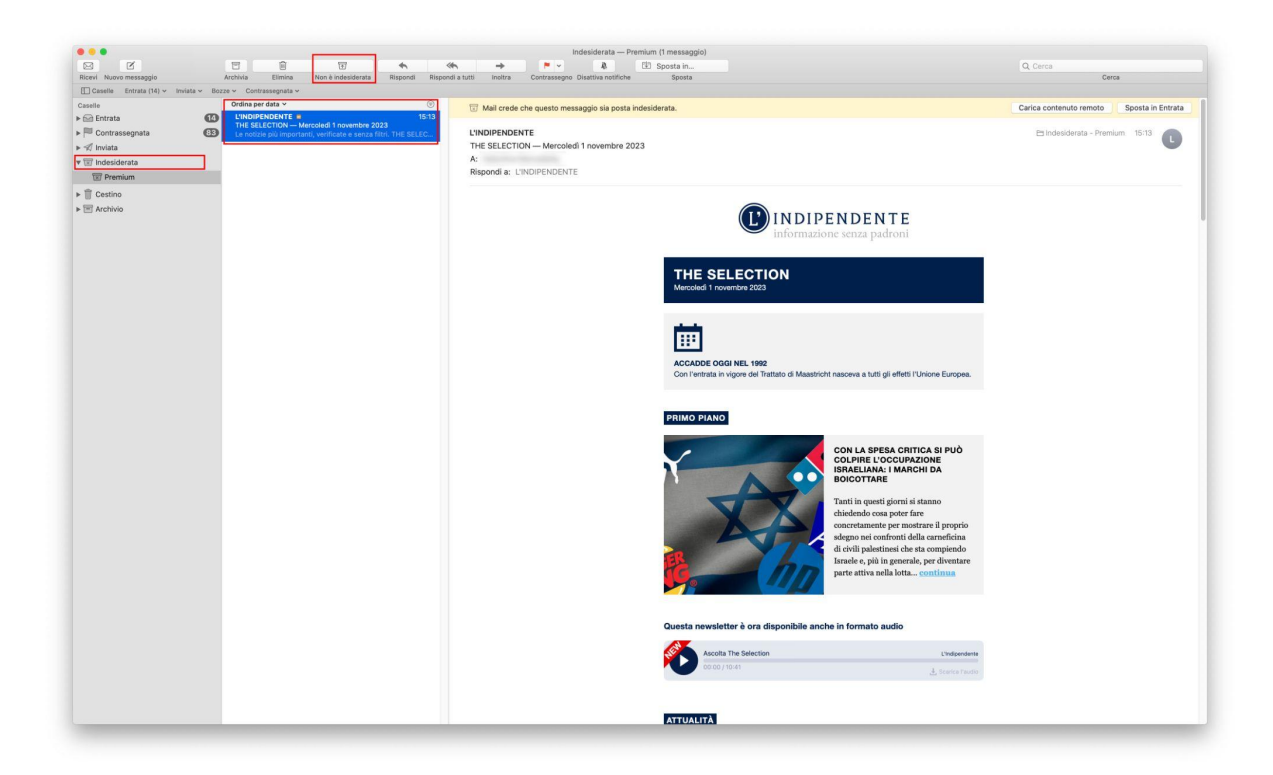